Mars 2022

# Consignes de sécurité et guide de démarrage rapide du système EZ2 Connect MDx

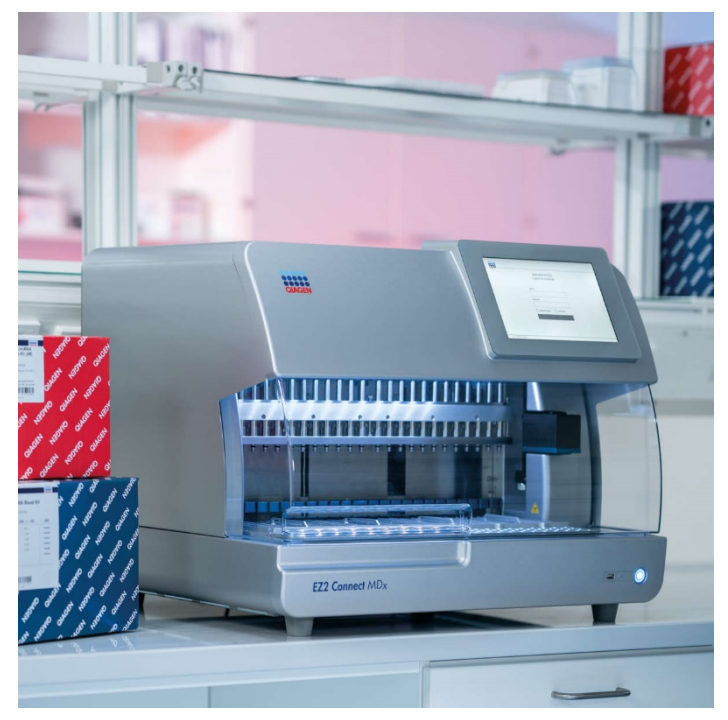

Le système EZ2 Connect MDx est destiné au diagnostic in vitro.

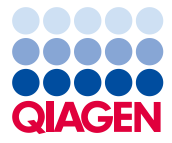

Sample to Insight

## Table des matières

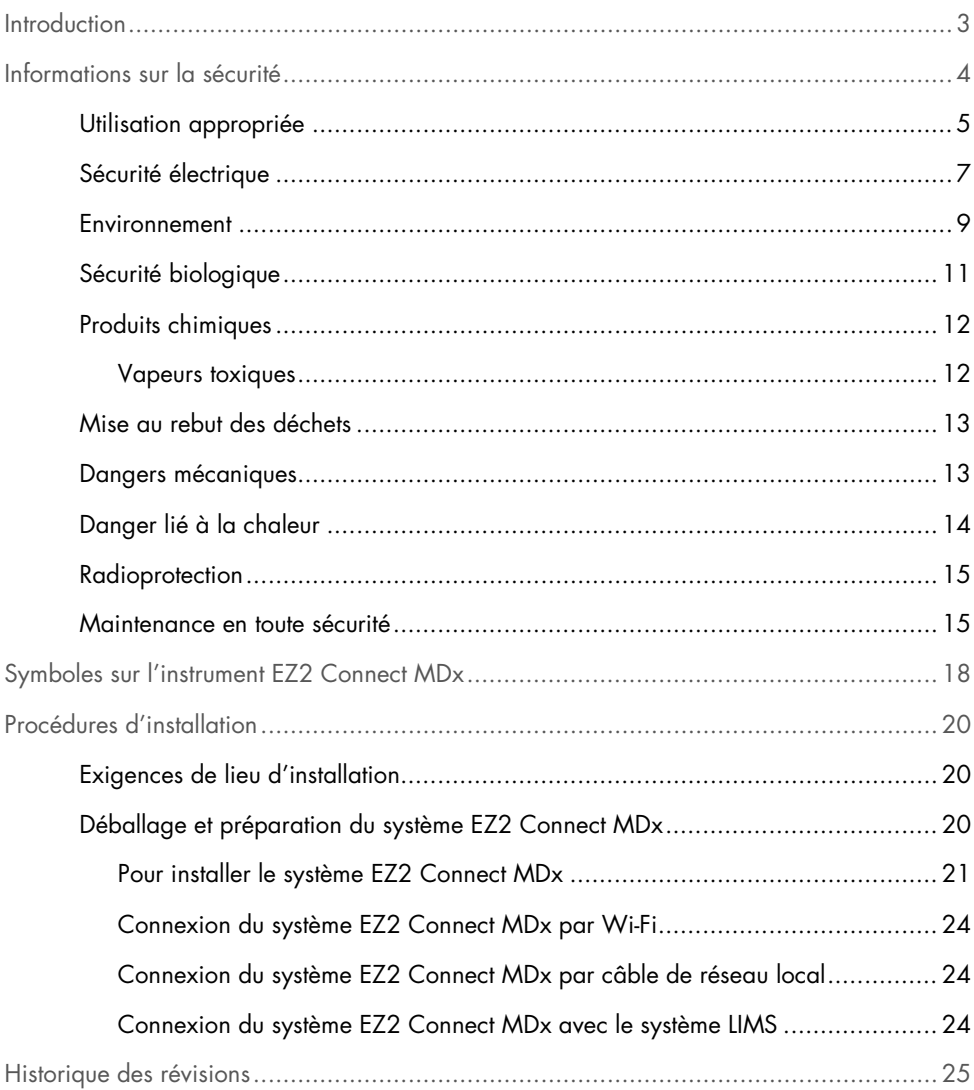

## <span id="page-2-0"></span>Introduction

Remarque : Ce guide de démarrage rapide complète, mais ne remplace pas, le manuel d'utilisation de l'instrument.

Le système EZ2 Connect MDx est conçu pour l'isolation et la purification automatisées des acides nucléiques dans des applications de diagnostic moléculaire et/ou de biologie moléculaire.

Le système EZ2 Connect MDx doit être exclusivement utilisé avec les trousses QIAGEN® spécialement conçues pour le système EZ2 Connect MDx et les applications décrites dans le manuel des trousses.

Le système EZ2 Connect MDx est destiné à des opérateurs professionnels, tels que les techniciens et les médecins formés aux techniques de la biologie moléculaire et au fonctionnement du système EZ2 Connect MDx.

Important : Le *manuel d'utilisation du système EZ2 Connect MDx*, le présent guide de démarrage rapide ainsi que les traductions disponibles pour chacun de ces documents existent en version électronique au format PDF. Ces documents peuvent être téléchargés à partir de l'onglet Product Resources (Ressources produit) de la page Web du système EZ2 Connect MDx (https://www.qiagen.com/de/products/ez2-connect-mdx/).

Le nom du produit, le numéro de référence et le numéro de version figurant sur les instructions d'utilisation (manuel de l'utilisateur et guide de démarrage rapide) doivent correspondre aux informations fournies sur l'étiquette du produit. S'il vous faut une traduction pas encore disponible, n'hésitez pas à contacter sans tarder les services techniques QIAGEN.

Si vous avez des difficultés à télécharger le mode d'emploi, QIAGEN vous enverra la traduction correspondante par courrier électronique, télécopie ou courrier postal. Pour toute assistance, contactez les services techniques QIAGEN sur [support.qiagen.com](https://www.qiagen.com/us/landing-pages/support/technical-service?intcmp=supportlink1401&akamai-feo=off) ou contactez l'un des distributeurs QIAGEN locaux sur [www.qiagen.com](http://www.qiagen.com/).

## <span id="page-3-0"></span>Informations sur la sécurité

Avant d'utiliser le système EZ2 Connect MDx, il est impératif de lire attentivement le présent guide et de porter une attention particulière aux informations sur la sécurité. Pour garantir un fonctionnement de l'instrument en toute sécurité et le maintenir en bon état de marche, vous devez suivre les consignes et les informations sur la sécurité fournies dans ce guide.

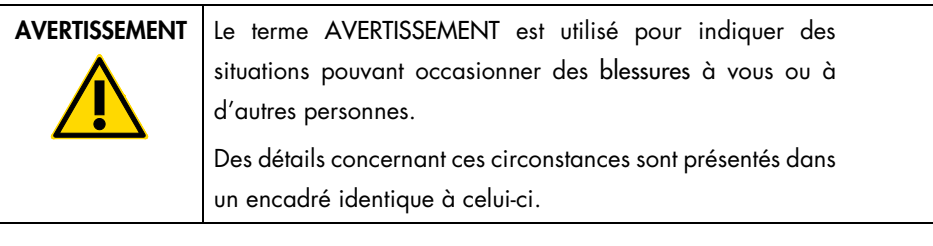

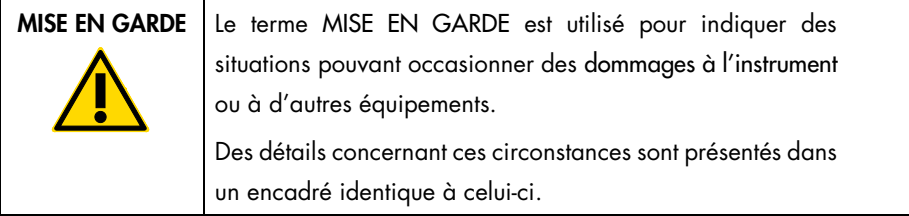

Les conseils dispensés dans ce guide ont pour but de compléter les exigences de sécurité habituelles en vigueur dans le pays de l'utilisateur, sans s'y substituer.

Remarque : Ce guide de démarrage rapide complète, mais ne remplace pas, le manuel d'utilisation de l'instrument

## <span id="page-4-0"></span>Utilisation appropriée

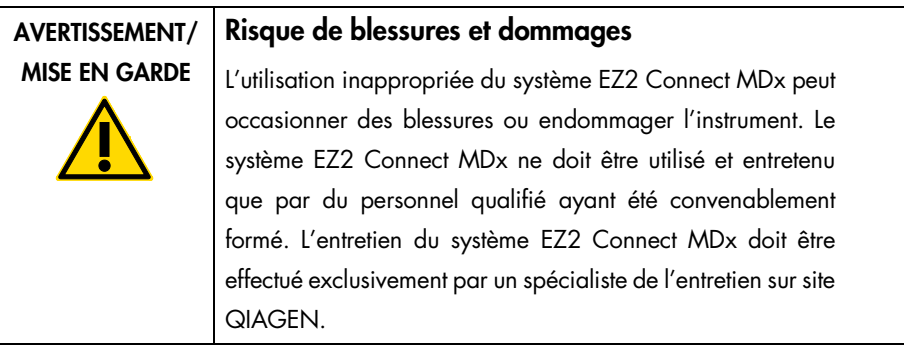

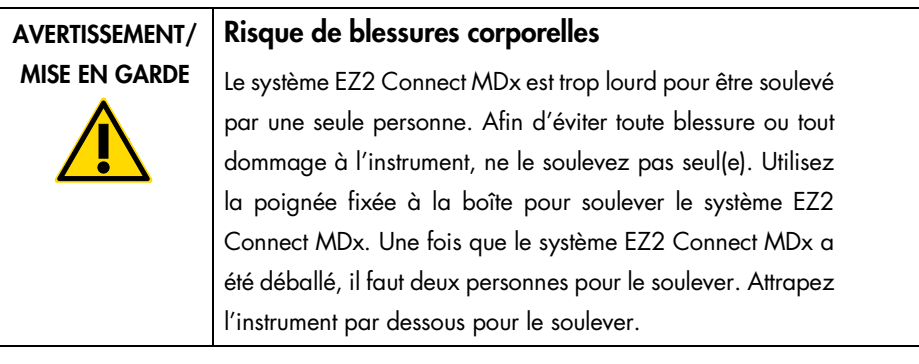

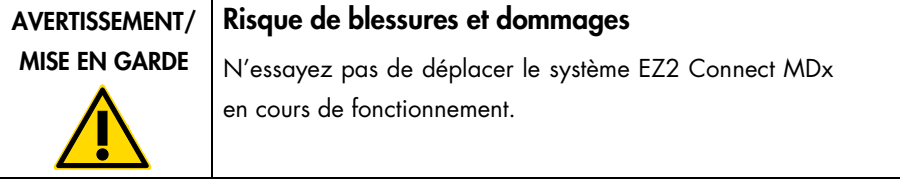

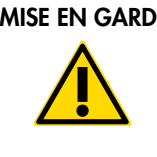

#### $\mathsf{M} \models \Box$  Détérioration de l'instrument

Évitez de renverser de l'eau ou des produits chimiques sur le système EZ2 Connect MDx. La détérioration de l'instrument due à la projection d'eau ou de produits chimiques annule la garantie.

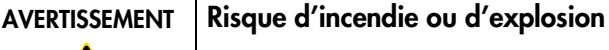

Lorsque vous utilisez de l'éthanol ou des liquides à base d'éthanol sur le système EZ2 Connect MDx, manipulez-les avec précaution et dans le respect des consignes de sécurité applicables. En cas de déversement de liquide, essuyez bien et laissez le capot du système EZ2 Connect MDx ouvert pour permettre l'évacuation des vapeurs inflammables.

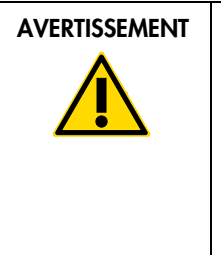

#### Risque d'explosion

Le système EZ2 Connect MDx est conçu pour être utilisé avec les réactifs et les substances fournis avec les trousses QIAGEN, comme indiqué dans le mode d'emploi correspondant. L'utilisation d'autres réactifs et substances peut entraîner un incendie ou une explosion.

En cas de déversement d'un produit dangereux sur ou dans le système EZ2 Connect MDx, il incombe à l'utilisateur de procéder à la décontamination qui s'impose.

Remarque : Ne placez pas d'objets sur la surface du capot du système EZ2 Connect MDx.

Remarque : En cas d'urgence, mettez le système EZ2 Connect MDx hors tension et débranchez le cordon d'alimentation de la prise secteur.

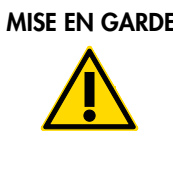

#### Détérioration de l'instrument

Assurez-vous que le système EZ2 Connect MDx est éteint (hors tension) et que la fiche principale est retirée de la prise de courant avant de déplacer manuellement les composants mécaniques de l'instrument.

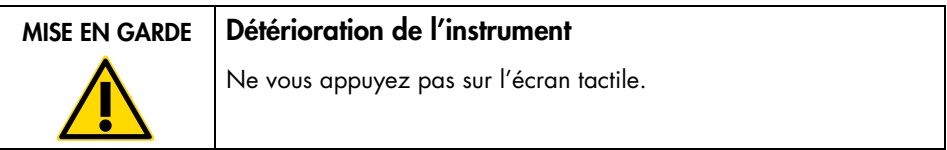

#### <span id="page-6-0"></span>Sécurité électrique

Remarque : Si le fonctionnement de l'appareil est interrompu d'une quelconque manière (par exemple, en raison de l'interruption de l'alimentation électrique ou d'une erreur mécanique), mettez d'abord le système EZ2 Connect MDx hors tension, puis débranchez le cordon d'alimentation de la prise secteur avant de tenter un dépannage.

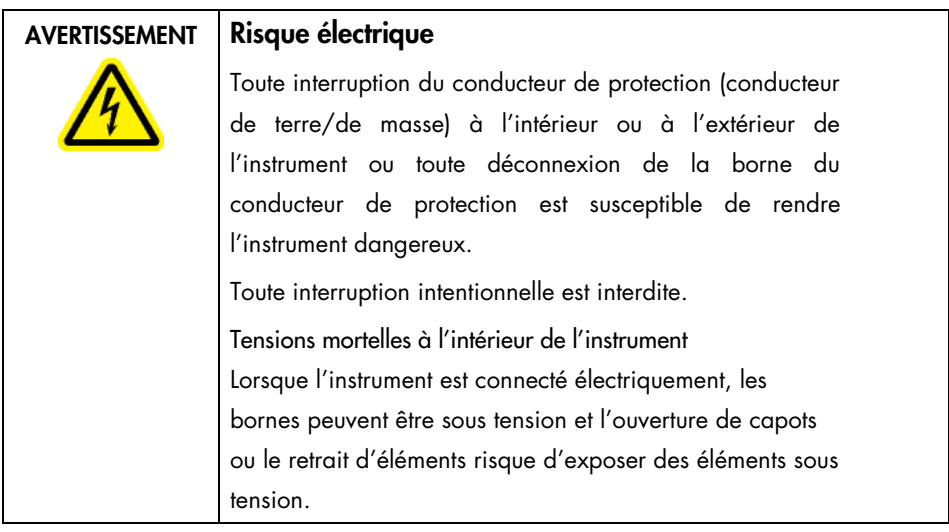

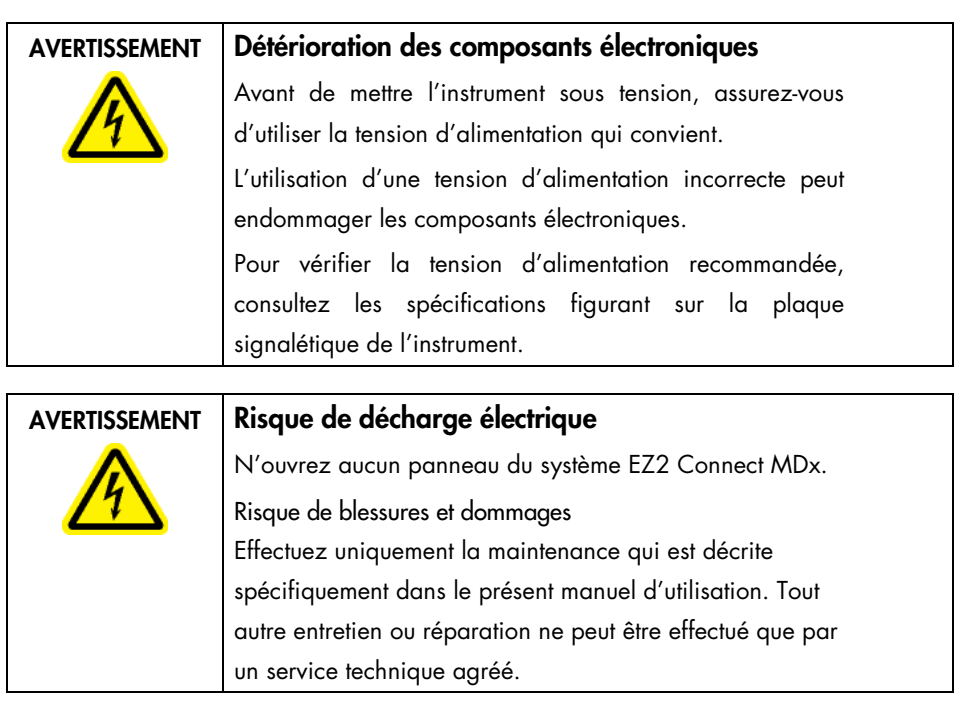

Afin que le système EZ2 Connect MDx fonctionne de manière satisfaisante et en toute sécurité, respectez les consignes suivantes :

- Le cordon d'alimentation doit être relié à une prise d'alimentation disposant d'un conducteur de protection (terre/masse).
- Placez l'instrument de manière à laisser le cordon d'alimentation facilement accessible pour le brancher et le débrancher.
- Utilisez uniquement les cordons d'alimentation fournis par QIAGEN.
- Ne modifiez ni ne remplacez aucun des composants internes de l'instrument.
- Ne faites pas fonctionner l'instrument en ayant retiré des capots ou des composants.
- Si du liquide s'est répandu à l'intérieur de l'instrument et n'a pas été entièrement contenu dans le plateau, éteignez l'instrument, débranchez-le de la prise de courant et communiquez avec les services techniques QIAGEN pour obtenir des conseils avant de tenter un dépannage.

Si le système EZ2 Connect MDx présente un danger électrique, empêchez le reste du personnel de s'en servir et communiquer avec les services techniques QIAGEN.

L'instrument peut présenter un risque électrique dans les cas suivants :

- le système EZ2 Connect MDx ou le cordon d'alimentation semblent être détériorés;
- le système EZ2 Connect MDx a été stocké dans des conditions défavorables pendant une longue période;
- le système EZ2 Connect MDx a été soumis à de sévères contraintes de transport;
- des liquides entrent en contact direct avec des composants électriques du système EZ2 Connect MDx;
- le cordon d'alimentation a été remplacé par un cordon d'alimentation non authentique.

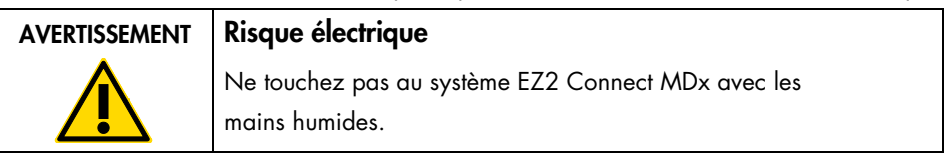

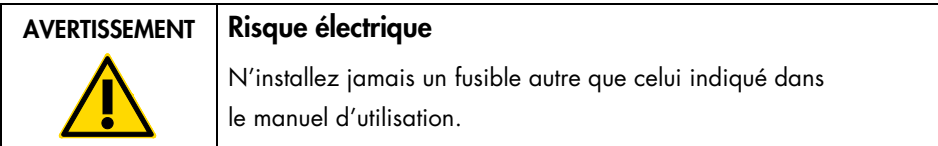

#### <span id="page-8-0"></span>Environnement

#### Conditions de fonctionnement

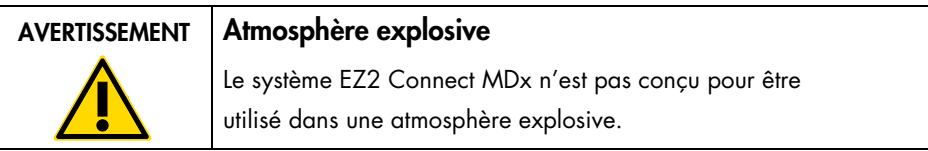

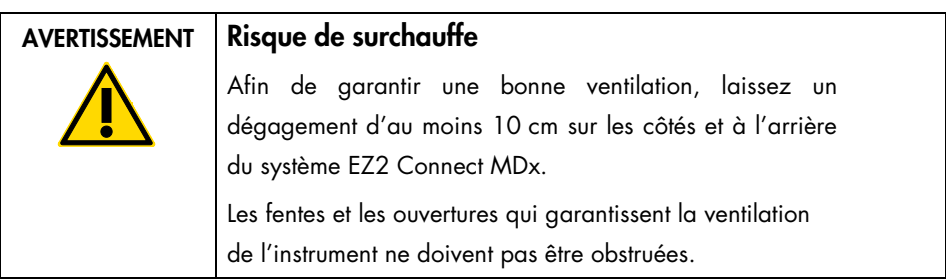

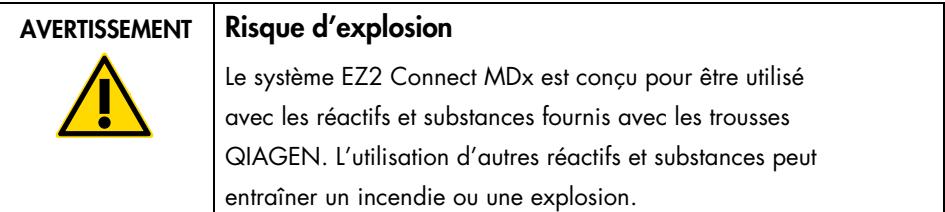

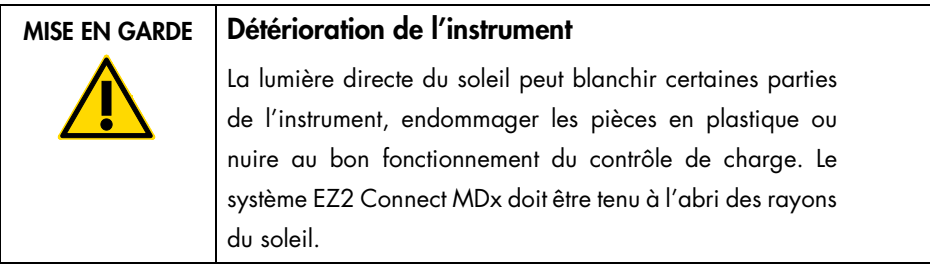

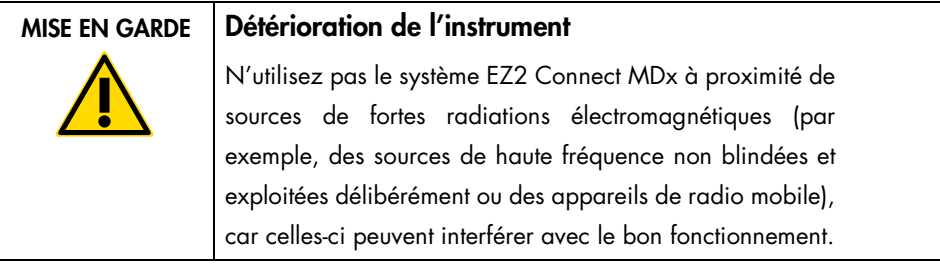

### <span id="page-10-0"></span>Sécurité biologique

Les échantillons et les réactifs contenant des matières d'origine humaine doivent être considérés comme potentiellement infectieux. Utilisez les procédures de laboratoire sûres décrites dans les publications telles que Biosafety in Microbiological and Biomedical Laboratories, HHS (<https://www.cdc.gov/labs/pdf/CDC-BiosafetymicrobiologicalBiomedicalLaboratories-2009-P.pdf>).

Les échantillons peuvent contenir des agents infectieux. Vous devez connaître le risque pour la santé que ces agents représentent et vous devez utiliser, stocker et mettre au rebut ce genre d'échantillons conformément aux règles de sécurité applicables.

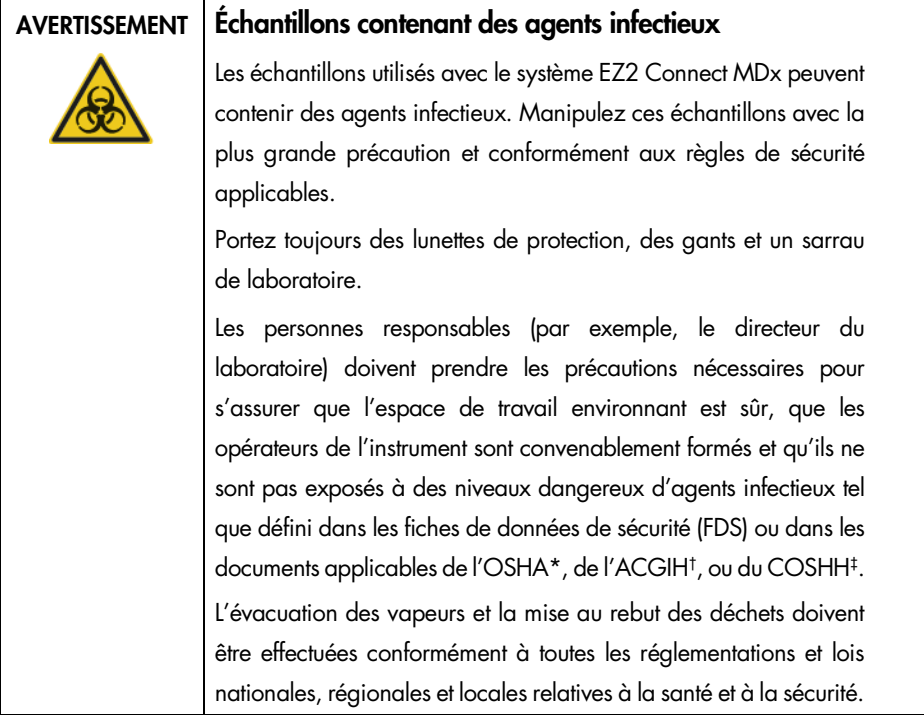

- \* OSHA : Occupational Safety and Health Administration (Administration de la santé et de la sécurité au travail États-Unis d'Amérique).
- † ACGIH : American Conference of Government Industrial Hygienists (Conférence américaine des hygiénistes industriels gouvernementaux – États-Unis d'Amérique).
- ‡ COSHH : Control of Substances Hazardous to Health (Contrôle des substances dangereuses pour la santé Royaume-Uni).

### <span id="page-11-0"></span>Produits chimiques

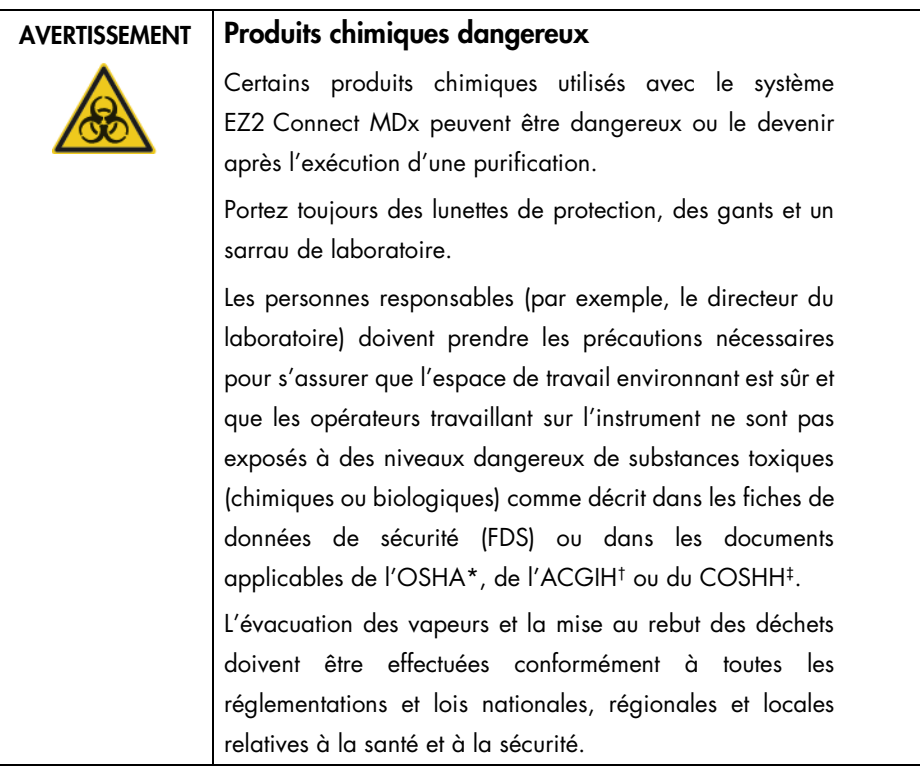

\* OSHA : Occupational Safety and Health Administration (Administration de la santé et de la sécurité au travail – États-Unis d'Amérique).

- † ACGIH : American Conference of Government Industrial Hygienists (Conférence américaine des hygiénistes industriels gouvernementaux – États-Unis d'Amérique).
- ‡ COSHH : Control of Substances Hazardous to Health (Contrôle des substances dangereuses pour la santé Royaume-Uni).

#### <span id="page-11-1"></span>Vapeurs toxiques

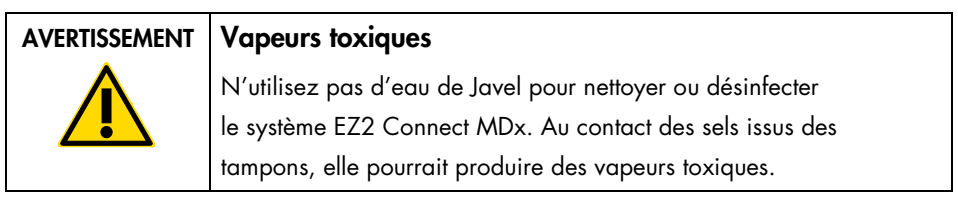

#### AVERTISSEMENT | Vapeurs toxiques

N'utilisez pas d'eau de Javel pour désinfecter le matériel de laboratoire usagé. Au contact des sels issus des tampons, elle pourrait produire des vapeurs toxiques.

Remarque : Si vous utilisez des solvants volatils, des substances toxiques, etc., vous devez disposer d'un système de ventilation de laboratoire efficace afin d'évacuer les vapeurs qui peuvent être générées.

#### <span id="page-12-0"></span>Mise au rebut des déchets

Les consommables usagés, tels que les cartouches de réactif et les pointes de filtres, peuvent contenir des produits chimiques dangereux ou des agents infectieux issus du processus de purification. Ces déchets doivent être convenablement collectés et mis au rebut conformément aux règles de sécurité locales.

Pour des renseignements sur la manière d'éliminer les déchets de l'instrument EZ2, voir l'Annexe A : Déchets d'équipements électriques et électroniques (DEEE) du *manuel d'utilisation du système EZ2 Connect MDx*.

#### AVERTISSEMENT | Produits chimiques et agents infectieux dangereux

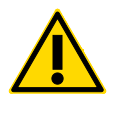

Ces déchets peuvent contenir des matières toxiques, ils doivent être mis au rebut correctement. Consultez les règles de sécurité locales en matière de mise au rebut.

#### <span id="page-12-1"></span>Dangers mécaniques

Le capot du système EZ2 Connect MDx doit rester fermé pendant le fonctionnement de l'instrument. Ouvrez le capot uniquement lorsque les instructions d'utilisation ou l'interface utilisateur graphique l'indiquent.

Le plan de travail du système EZ2 Connect MDx se déplace pendant que l'appareil fonctionne. Pendant le chargement de la platine, éloignez-vous toujours de l'instrument. Ne vous appuyez pas sur la platine pendant que le bras robot de l'instrument est en mouvement pour atteindre la position de chargement avec le capot ouvert. Attendez que le bras robot s'immobilise avant de commencer à charger ou décharger.

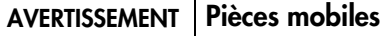

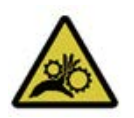

Pour éviter tout contact avec des pièces mobiles pendant le fonctionnement du système EZ2 Connect MDx, l'instrument doit être utilisé avec le capot fermé.

Le capot est verrouillé pendant le fonctionnement pour des raisons de sécurité et un capteur détecte la position du capot. Si le capteur ou le verrou du capot est défectueux, contactez les services techniques QIAGEN.

#### AVERTISSEMENT Pièces mobiles

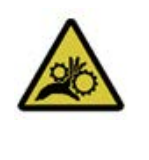

Évitez tout contact avec les pièces mobiles pendant le fonctionnement du système EZ2 Connect MDx. Ne placez en aucun cas les mains sous le bras de pipetage pendant le mouvement. N'essayez pas de retirer un objet en plastique du plan de travail pendant que l'instrument fonctionne.

### <span id="page-13-0"></span>Danger lié à la chaleur

Le plan de travail du système EZ2 Connect MDx contient un système de chauffage.

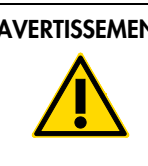

#### AVERTISSEMENT Surface brûlante

Le système de chauffage peut atteindre une température de 95 °C. Évitez de le toucher lorsqu'il est chaud, en particulier, peu de temps après avoir effectué un parcours.

#### <span id="page-14-0"></span>Radioprotection

Le système EZ2 Connect MDx est équipé d'une lampe à DEL UV. La longueur d'onde de la lumière UV produite par la lampe à DEL UV est de 270 à 285 nm. Cette longueur d'onde correspond à une lumière ultraviolette de type C, qui peut être utilisée pour favoriser des procédures de décontamination. Un verrou mécanique impose la fermeture du capot avant le fonctionnement de la DEL UV. Si le capteur ou le verrou du capot est défectueux, contactez les services techniques QIAGEN.

#### AVERTISSEMENT | Rayonnement UV

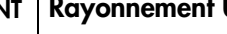

Évitez de regarder directement la lumière UV. N'exposez pas votre peau à la lumière UV.

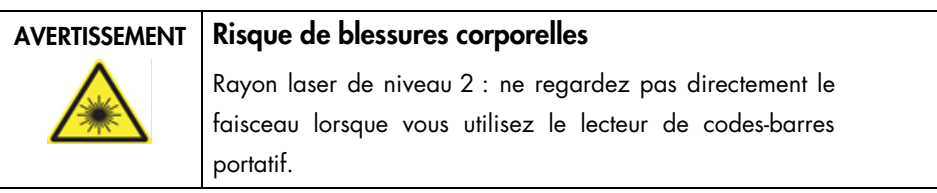

#### <span id="page-14-1"></span>Maintenance en toute sécurité

Effectuez la maintenance comme décrit dans la section Procédures de maintenance du *Manuel d'utilisation du système EZ2 Connect MDx*. QIAGEN facture les réparations dues à une maintenance incorrecte.

Utilisez l'instrument EZ2 uniquement de la manière décrite dans la section Procédures d'utilisation du *Manuel d'utilisation du système EZ2 Connect MDx*. QIAGEN facture les réparations dues à une utilisation incorrecte.

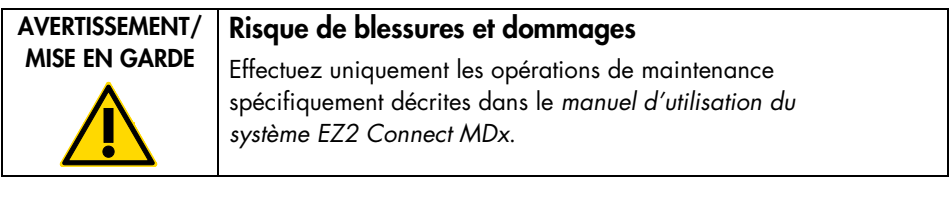

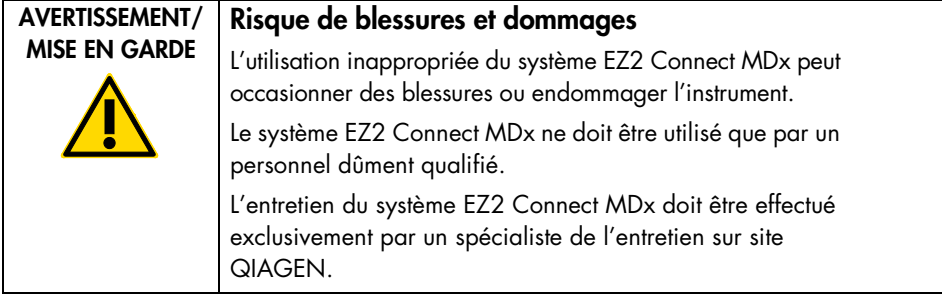

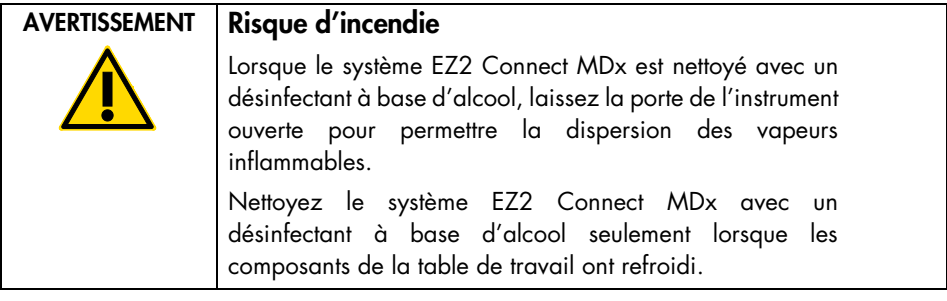

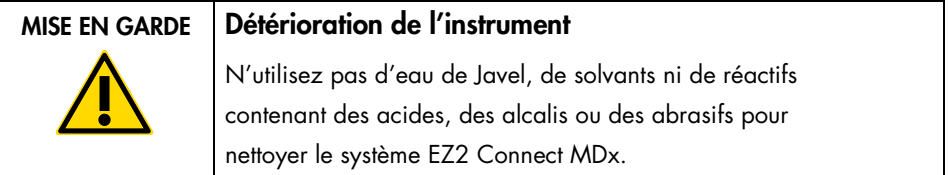

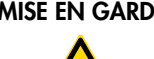

#### $\mathsf{D}\mathsf{F} \parallel \mathsf{D}\mathsf{e}$ térioration de l'instrument

N'utilisez pas de flacons pulvérisateurs contenant de l'alcool ou un désinfectant pour nettoyer les surfaces du système EZ2 Connect MDx. Les flacons pulvérisateurs ne doivent être utilisés que pour nettoyer les éléments qui ont été retirés des plans de travail et si les pratiques opérationnelles du laboratoire local le permettent.

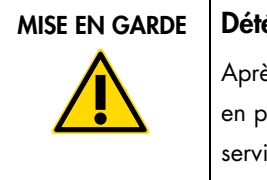

#### érioration de l'instrument

ès avoir essuyé la table de travail avec des serviettes vapier, assurez-vous qu'il ne reste aucun morceau de iette en papier. Des morceaux de serviette en papier restant sur la table de travail peuvent entraîner une collision des tables de travail.

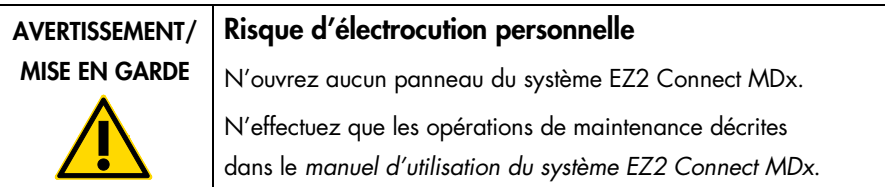

## <span id="page-17-0"></span>Symboles sur l'instrument EZ2 Connect MDx

Les symboles suivants peuvent apparaître sur le système EZ2 Connect MDx.

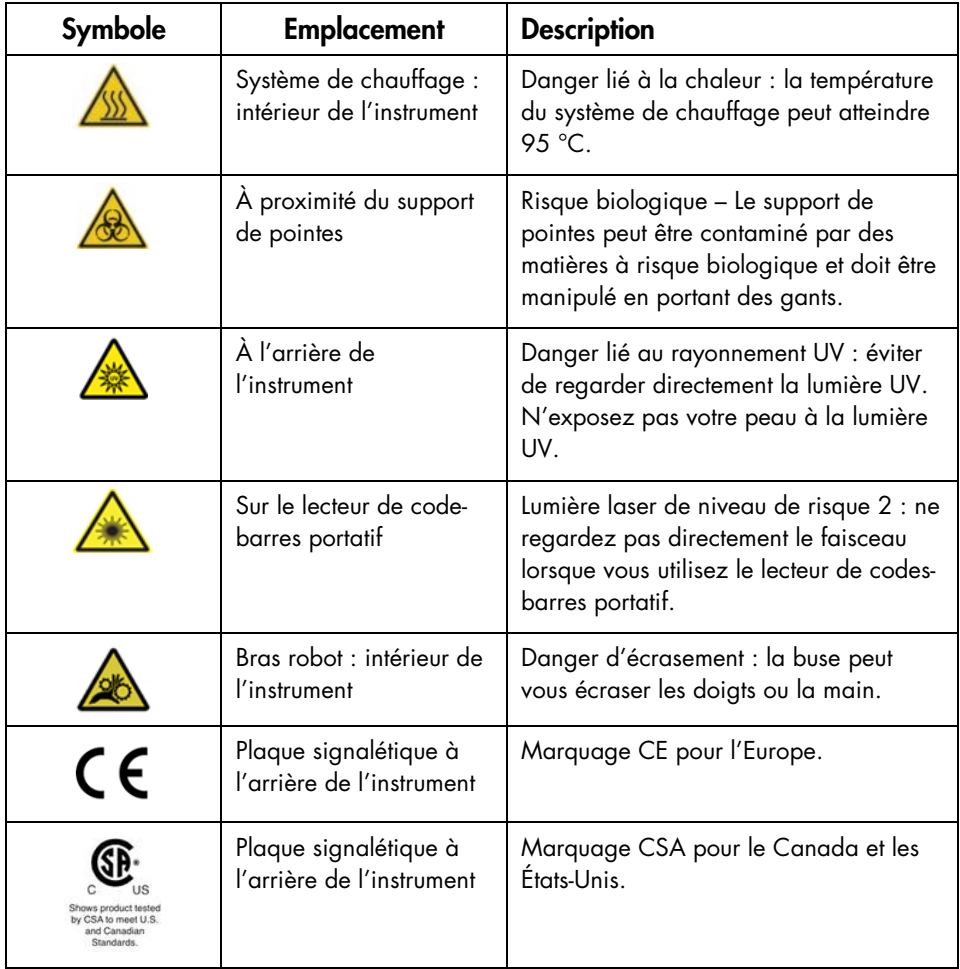

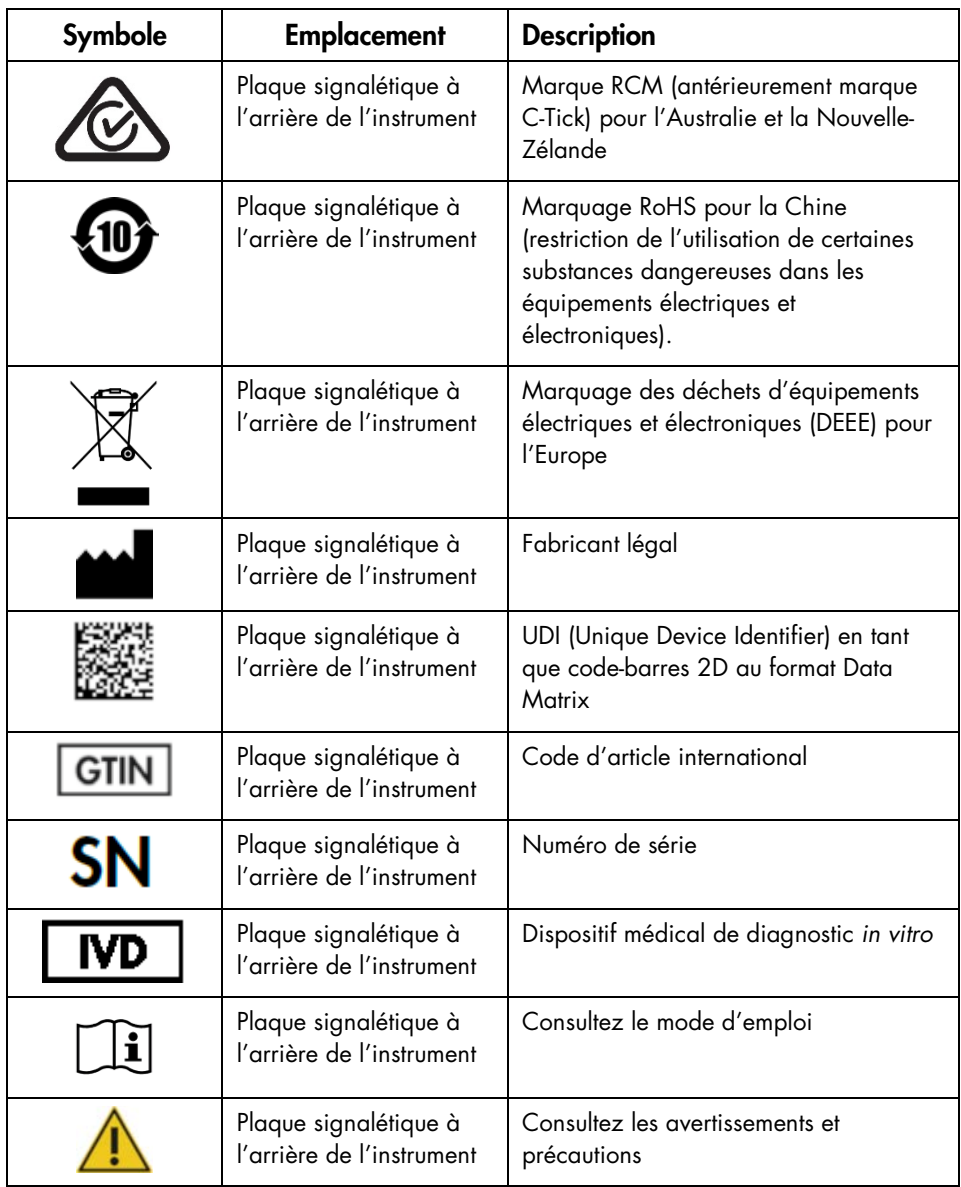

## <span id="page-19-0"></span>Procédures d'installation

Cette section présente des informations importantes sur l'installation du système EZ2 Connect MDx, y compris la configuration de l'instrument requise et les paramètres réseau. Pour des informations détaillées sur le déballage et l'installation, consultez le manuel d'utilisation correspondant.

Le système EZ2 Connect MDx est un appareil prêt à l'emploi. Les procédures de déballage et d'installation sont faciles à suivre, mais une personne connaissant l'équipement de laboratoire devrait superviser l'installation.

#### <span id="page-19-1"></span>Exigences de lieu d'installation

Le système EZ2 Connect MDx ne doit pas être exposé à la lumière directe du soleil, il doit être éloigné de toutes sources de chaleur, de vibration et d'interférences électriques. Consultez le *Manuel d'utilisation du système EZ2 Connect MDx* pour connaître les conditions de fonctionnement (température et humidité) ainsi que les exigences détaillées liées au site d'installation, à l'alimentation et à la mise à la terre.

#### <span id="page-19-2"></span>Déballage et préparation du système EZ2 Connect MDx

Cette section décrit les mesures importantes qui doivent être prises avant d'utiliser le système EZ2 Connect MDx.

Les éléments suivants sont fournis :

- Instrument EZ2 Connect MDx
- Guide de démarrage rapide et consignes de sécurité (le présent document)
- Supports de cartouches gauche et droit
- Portoirs à échantillons/pointes de pipette gauche et droit
- Jeu de cordon d'alimentation
- Clé USB
- Graisse de silicone
- Lecteur de code-barres portatif
- Ensemble de connectivité (fourni séparément)

<span id="page-20-0"></span>Pour installer le système EZ2 Connect MDx

- 1. Avant de déballer le système EZ2 Connect MDx, placez-le sur le lieu d'installation et vérifiez que les flèches sur l'emballage sont orientées vers le haut. Regardez également si l'emballage est endommagé. Si c'est le cas, contactez les services techniques **QIAGEN.**
- 2. Ouvrez le haut de la boîte de transport pour retirer la couche supérieure (mousse de PE).
- 3. Retirez la boîte des accessoires ainsi que la mousse de PE qui l'entoure.
- 4. Retirez le carton extérieur en le tenant par la zone découpée et levez le carton extérieur.
- 5. Retirez deux pièces de protection de l'unité.
- 6. Déplacez l'unité de l'emballage vers la paillasse ou le chariot. Lorsque vous soulevez le système EZ2 Connect MDx, glissez les doigts de chaque côté de l'instrument et gardez le dos droit.

Important : Il faut deux personnes pour soulever le système EZ2 Connect MDx.

Important : Ne saisissez pas l'écran tactile pour déballer ou soulever le système EZ2 Connect MDx, cela pourrait endommager l'instrument.

- 7. Retirez la bande de mousse qui se trouve dans l'espace entre le capot et le capot supérieur avant.
- 8. Retirez les morceaux de ruban adhésif qui fixent le capot aux panneaux de base.
- 9. Retirez le film de protection qui recouvre le capot.
- 10. Ouvrez le capot et retirer le verrou de transport de la tête de pipetage en tirant le verrou de transport par le bas.
- 11. Retirez le gel de silice de l'unité.
- 12. Retirez le verrou de transport de l'axe Y (de l'avant vers l'arrière) en poussant le fond du verrou de transport vers l'arrière et en le tirant pour le sortir par l'arrière. Il y a un total de deux verrous de transport pour l'axe Y.
- 13. Vérifiez si la liste des articles fournis est bien présente après avoir déballé le système EZ2 Connect MDx.
- 14. Parcourez cette liste pour vérifier si vous avez tous les articles. Si un article est manquant, contactez les services techniques QIAGEN.
- 15. Vérifiez que le système EZ2 Connect MDx est intact et qu'aucun composant n'est lâche. En cas de dommage, contactez les services techniques QIAGEN. Laissez le système EZ2 Connect MDx revenir à température ambiante avant de l'utiliser.
- 16. Conservez l'emballage au cas où vous devriez transporter le système EZ2 Connect MDx ultérieurement. Consultez la section Emballage de l'EZ2 du *manuel du manuel d'utilisation du système EZ2 Connect MDx* pour plus de détails. L'utilisation de l'emballage d'origine limite le risque d'endommager le système EZ2 Connect MDx pendant le transport.
- 17. Avant d'allumer l'instrument et dans le cas où vous avez l'intention d'utiliser la fonction Wi-Fi sur l'EZ2, branchez l'adaptateur Wi-Fi (fourni avec l'ensemble de connectivité dans certaines régions) sur l'un des ports USB situés à l'avant de l'instrument ou à l'arrière de l'écran tactile.
- 18. Connectez le lecteur de code-barres à l'un des ports USB situés à l'avant de l'instrument ou à l'arrière de l'écran tactile.
- 19. Branchez le système EZ2 Connect MDx à une prise secteur à l'aide du cordon d'alimentation fourni.
- 20. Pour mettre le système EZ2 Connect MDx sous tension, veillez à ce que le capot soit fermé et appuyez sur l'interrupteur d'alimentation. L'écran de démarrage apparaît et l'instrument est initialisé. Après l'initialisation, l'écran Login (Connexion) apparaît.

21. Pour la première connexion, saisissez Admin (Administrateur) dans les deux champs User ID (Identifiant utilisateur) et Password (Mot de passe). Après cette connexion, vous bénéficiez de droits d'administrateur avec la possibilité de configurer d'autres utilisateurs. Consultez le manuel d'utilisation de l'instrument pour plus de détails sur la gestion des utilisateurs.

Remarque : après la première connexion à l'aide du compte Admin, le mot de passe doit être modifié conformément à la stratégie relative aux mots de passe décrite dans la section Gestion de la sécurité des utilisateurs et selon les instructions de la section Modification du mot de passe du *manuel d'utilisation* du système EZ2 Connect MDx.

- 22. Dans l'onglet System configuration (Configuration système) du menu Configuration, il est possible de modifier les champs Device Name (Nom de l'appareil), Date et Time (Heure).
- 23. Vous pouvez régler les paramètres du système EZ2 Connect MDx en fonction de vos préférences grâce au menu Configuration, aux onglets System Configuration (Configuration du système), Language (Langue) et Instrument Setting (Réglage de l'instrument).
- 24. Avant la première utilisation sur le site d'installation final, l'exposition de la caméra doit être étalonnée à travers le menu Maintenance, onglet Camera LED (DEL de caméra).
- 25. Pour s'assurer que les dernières versions du logiciel et du protocole sont installées sur le système EZ2 Connect MDx, consultez la page Web du système EZ2 Connect MDx à l'adresse <https://www.qiagen.com/de/products/ez2-connect-mdx/>.

Pour des instructions détaillées sur la mise à jour du logiciel et l'installation/la mise à jour des protocoles, consultez le *manuel d'utilisation du système EZ2 Connect MDx*.

Remarque : Dans le menu Configuration, sous l'onglet System configuration (Configuration du système), se trouve la version du logiciel. Les versions du protocole se trouvent pendant lors de l'utilisation de l'assistant de configuration, étape 2 sur 7.

#### <span id="page-23-0"></span>Connexion du système EZ2 Connect MDx par Wi-Fi

Le système EZ2 Connect MDx peut être connecté à un réseau Wi-Fi à l'aide de l'adaptateur Wi-Fi (fourni avec l'ensemble de connectivité dans certaines régions) inséré dans l'un des ports USB. L'adaptateur prend en charge les normes Wi-Fi 802.11b, 802.11g et 802.11n, ainsi que le cryptage WEP, WPA-PSK et WPA2-PSK.

- Dans le menu Configuration sous l'onglet Wi-Fi, vous pouvez configurer le réseau Wi-Fi.
- Recherchez les réseaux disponibles.
- Dans la liste, sélectionnez l'un des réseaux disponibles.
- Saisissez le mot de passe Wi-Fi puis connectez-vous.

<span id="page-23-1"></span>Connexion du système EZ2 Connect MDx par câble de réseau local

Dans le menu Configuration sous l'onglet LAN (Réseau local), saisissez les paramètres du réseau local pour configurer le réseau local.

Remarque : Vous pouvez vous faire aider d'un technicien informatique pour saisir l'ensemble des paramètres du réseau.

<span id="page-23-2"></span>Connexion du système EZ2 Connect MDx avec le système LIMS

Le système EZ2 Connect MDx peut être connecté à un système LIMS. La connexion peut être configurée à partir du menu Configuration, sous l'onglet LIMS, et en suivant les étapes ci-dessous :

- 1. Téléchargez le certificat du connecteur LIMS.
- 2. Générez un nouveau certificat d'instrument.
- 3. Entrez l'URL du connecteur LIMS.
- 4. Enregistrez l'instrument dans le connecteur LIMS.

Pour des instructions détaillées sur la façon de se connecter au LIMS, consultez le *manuel d'utilisation du système EZ2 Connect MDx*.

## <span id="page-24-0"></span>Historique des révisions

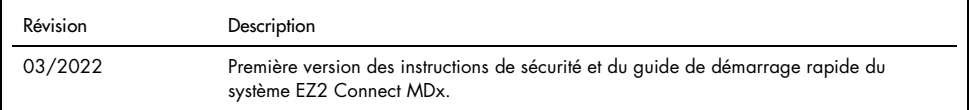

Pour obtenir de l'aide en cas de problème technique, contactez les services techniques QIAGEN sur [www.qiagen.com](http://www.qiagen.com/).

Pour obtenir des informations actualisées et les clauses de non-responsabilité spécifiques aux produits, consultez le manuel d'utilisation QIAGEN correspondant. Les manuels des trousses et les manuels d'utilisation QIAGEN sont disponibles sur [www.qiagen.com](http://www.qiagen.com/) ou peuvent être demandés aux services techniques QIAGEN ou au distributeur local.

Remarques

Marques de commerce : QIAGEN®, Sample to Insighi®, EZ2® (groupe QIAGEN). Les marques déposées, marques de commerce et autres marques citées dans ce<br>document doivent être considérées comme protégées par la loi, même si elle

HB-2924-001 03/2022 1125024 © 2022 QIAGEN, tous droits réservés.

Commandez sur [www.qiagen.com/shop](https://www.qiagen.com/us/shop/?akamai-feo=off&clear=true) | Assistance technique [support.qiagen.com](https://www.qiagen.com/us/landing-pages/support/technical-service?intcmp=supportlink1401&akamai-feo=off) Site Web [www.qiagen.com](https://www.qiagen.com/)